## **Conversión de CSV a PMB xml UNIMARC**

Para poder importar los ejemplares (libros) desde un fichero de texto plano que tiene separadores (CSV) en el PMB utilizaremos como plantilla una hoja de cálculo de OpenOffice y se han de seguir las instrucciones siguientes:

- Abrimos la hoja de cálculo que nos servirá de plantilla con el OpenOffice.
- Si nos ponemos sobre los títulos de las columnas de la hoja de cálculo obtendremos información de los datos que tenemos que poner en cada una de estas.

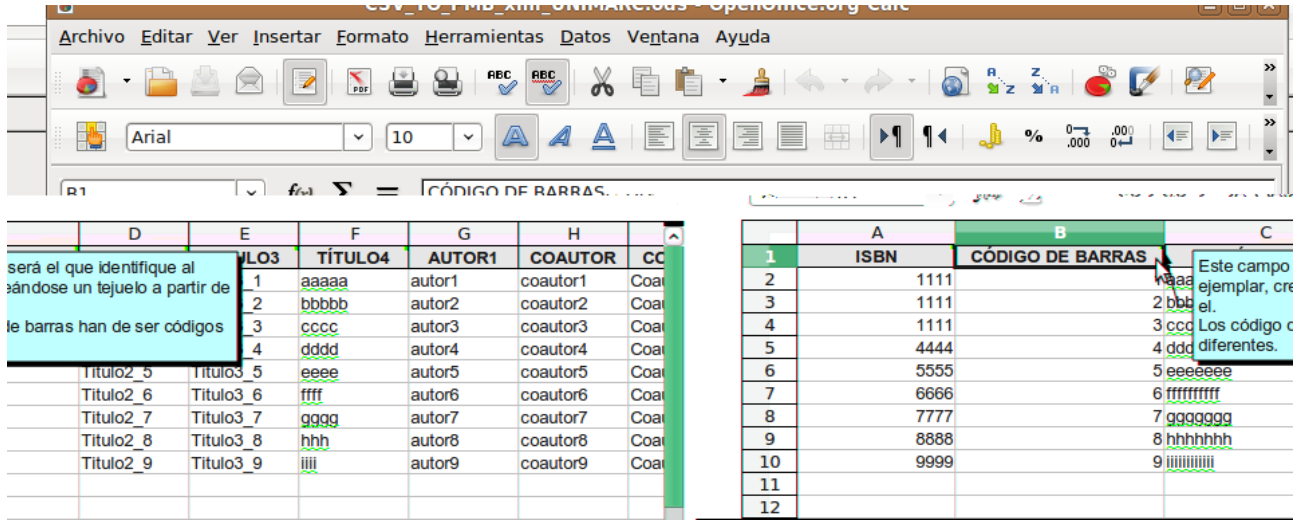

Sobre esta hoja de cálculo introduciremos los datos de los ejemplares que deseamos importar en el PMB.

• Una vez introducidos los datos, seleccionaremos "Archivo->Guardar como..." y haremos clic sobre el botón "Guardar" en formato CSV.

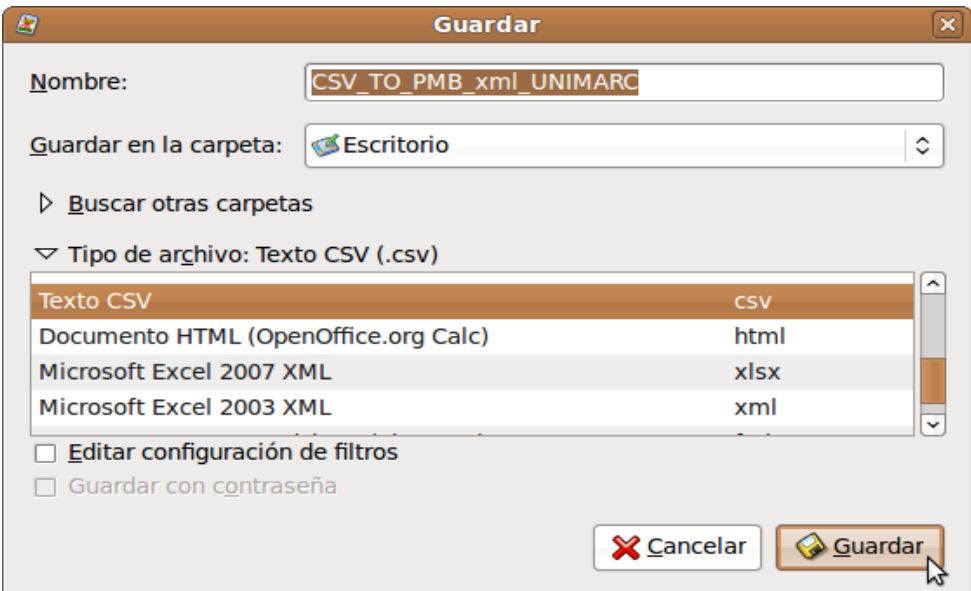

• Elegimos en el desplegable Juego de caracteres la opción **Europa occidental (ISO-8859-1).** En Separador de campo el **separador '|'** (lo podemos obtener pulsando Alt Gr + 1). El "Separador de texto" lo dejamos en blanco. Véase la figura.

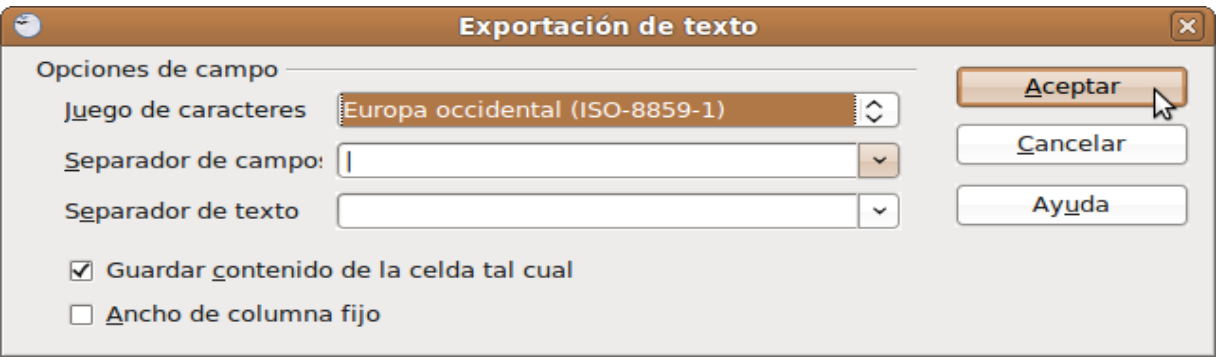

• Este proceso generará un fichero CSV que podremos importar desde el PMB. Previamente haremos una conversión del fichero. Iremos a la pestaña "Administración->Conversiones/Export.->Conversiones". Utilizando el botón "Examinar" seleccionaremos el fichero CSV. En el desplegable elegiremos la opción  $"CSV \rightarrow UNIMARC ISO 2709".$ 

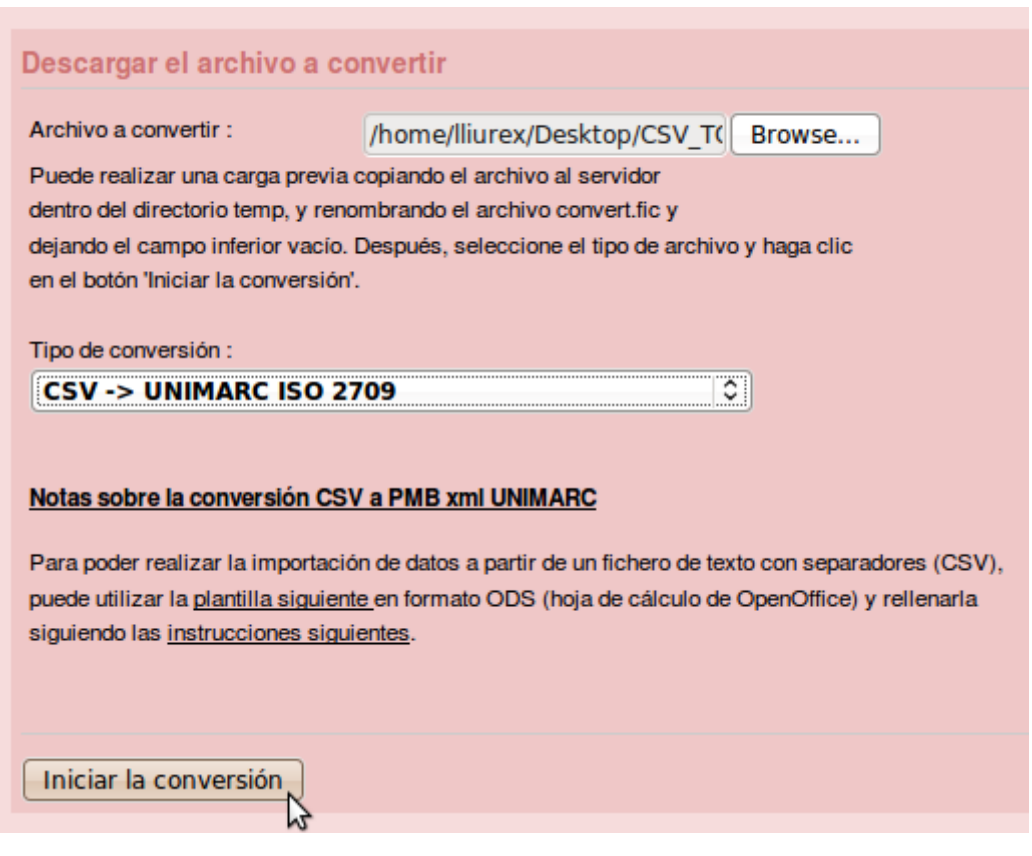

• Por último elegiremos la opción "Iniciar la importación de los ejemplares a partir de este archivo".

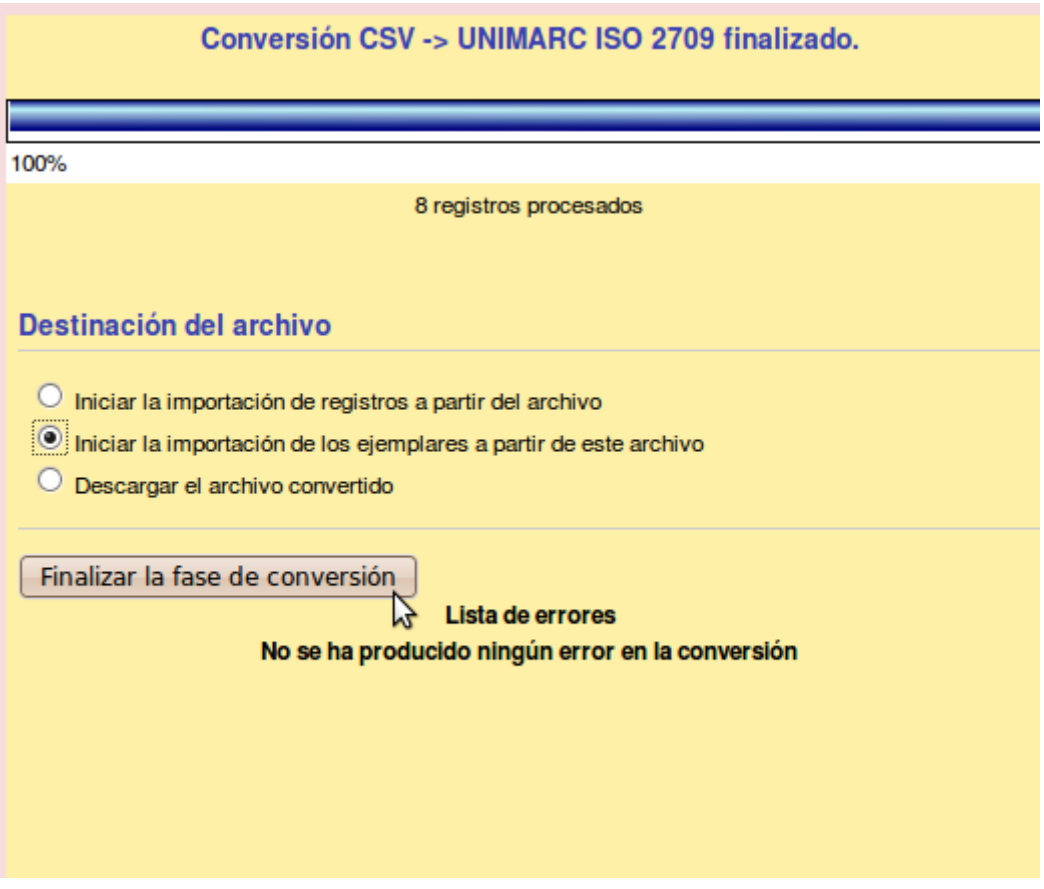